## חידושים ב-Priority מהדורה 19.1 חידושים מרכזיים בגרסה החדשה

## תוכן עניינים

<span id="page-0-0"></span>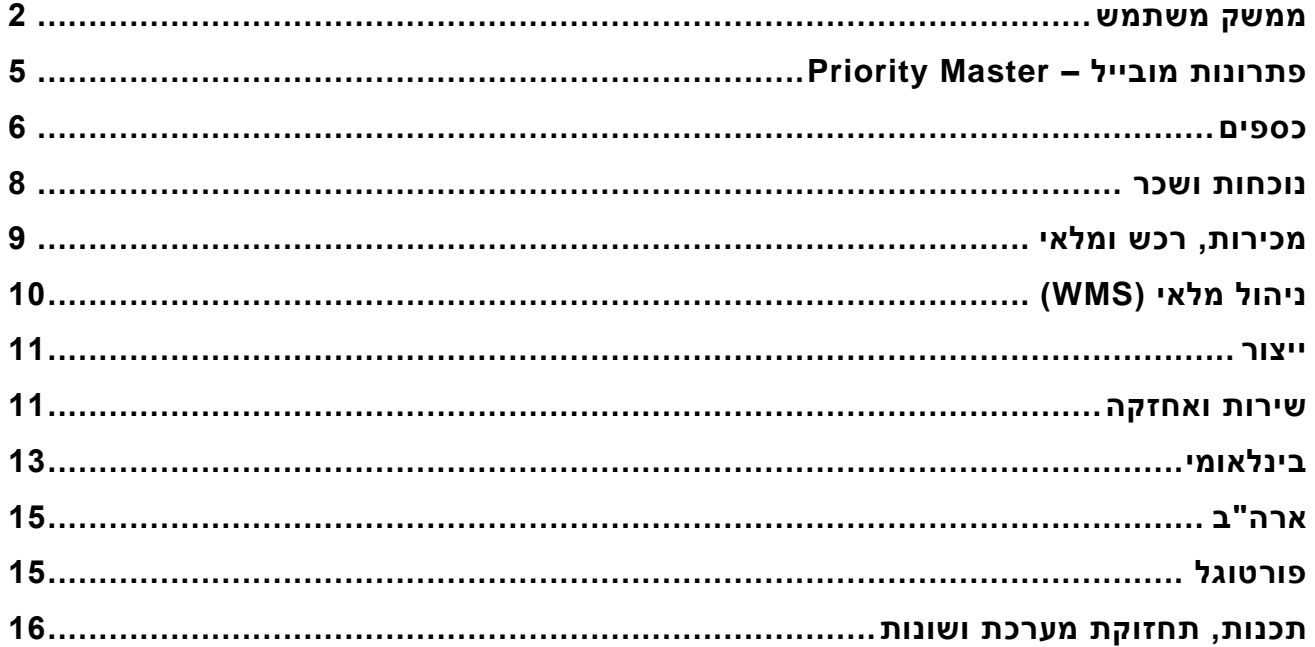

www.priority-software.com

## **ממשק משתמש**

### **לחפש בקלות**

- מעתה, ניתן לחפש ערכים בעמודות במסך ללא צורך בלחיצה על 6F. כל מה שצריך זה להקליד והמערכת תחפש בעמודה זו ובעמודות קשורות ותצמצם את התוצאות לערך הרלוונטי לתווים שהוקלדו. לדוגמה, בחיפוש לקוח מסוים, אפשר להתחיל להקליד את מס' הלקוח, שם הלקוח או שם הלקוח באנגלית באחת מהעמודות והמערכת כבר תעשה את העבודה בשבילכם . מעדיפים לפתוח רשימות חיפוש באופן יזום? ניתן לחזור לשיטה הישנה בעזרת לחיצה על **הצגת תוצאות חיפוש בהקלדה** )**מתפריט האפשריות < עריכה**(.
- בעזרת קבוע המערכת החדש **FORMAUTOCOMPLETE** ניתן להגדיר שרשימות חיפוש לא תיפתחנה באופן אוטומטי בעת הקלדה בעמודה כלשהי.

### **פילטרים**

פיתחנו אופציה חדשה וקלה לפילטור במסך. מעתה, אפשר להגדיר תנאי פילטור גם בעמודות

המסך. בתצוגת רשימה(טבלאית), לחיצה על האייקון  $\blacksquare$  בכותרת עמודה תפתח אופציה לפילטור והוספת תנאים לפיהם יבוצע החיפוש**.** בחירה של ערך מסננת את התוצאות המופיעות במסך, ומציגה רק כאלו שעומדות בתנאי החיפוש. ניתן לסנן לפי מספר ערכים ומספר עמודות כפי שמופיע בתמונה.

בנוסף, הפילטרים מאפשרים סינון הדרגתי של תוצאות. כלומר, אם לאחר פילטור קיבלת יותר מדי תוצאות, ניתן להוסיף ערך או לשנות את הערך הקיים כדי לצמצם את התוצאות, ולהפך.

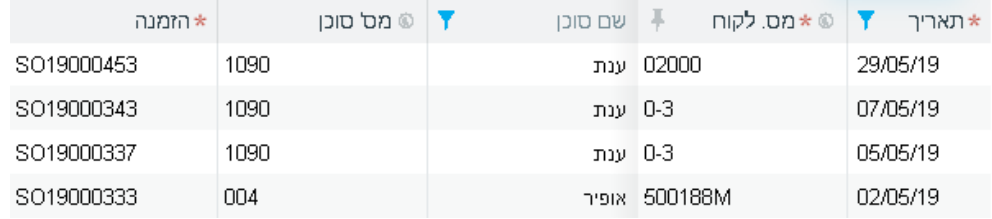

 כדי לראות את התנאים לפיהם בוצע הפילטור בעמודה מסוימת כל מה שצריך לעשות זה ללחוץ על כותרת העמודה.

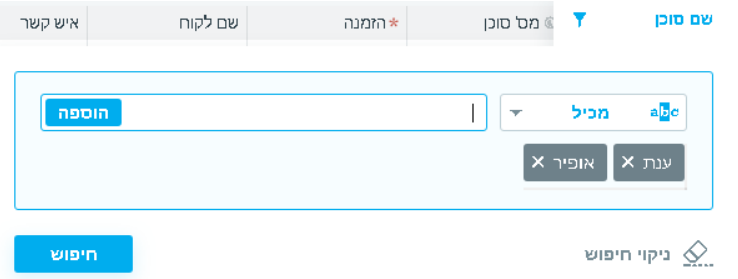

www.priority-software.com

- מעכשיו בכניסה למסך, מוצגות תוצאות החיפוש שהוגדר כחיפוש ברירת מחדל. מעכשיו תוכלו לקבל חיווי על תנאי החיפוש. על השדות לפיהם בוצע חיפוש יופיע אייקון של מסנן, צבוע בכחול, לחיצה על האייקון תציג את תנאי החיפוש על השדה.
- ניתן לראות את תנאי הפילטור שהוגדרו לכל העמודות בבת אחת בכלי החיפוש מתקדם, שם אפשר לשנות את התנאים ולשמור את החיפוש לשימוש חוזר וכן לשמור כחיפוש ברירת מחדל.

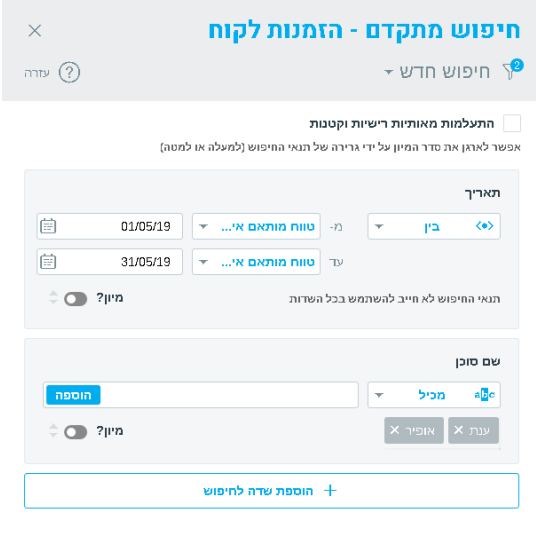

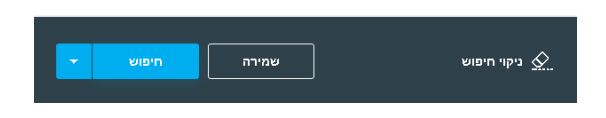

ניקוי חיפוש  $\leq$  ניפוי חיפוש  $\leq$  ניקוי היפוש  $^+$  יופיע בשורת הפעולות. ניתן ללחוץ  $^+$ 

עליו כדי לבטל את כל החיפושים/פילטרים הפעילים במסך.

### **פתיחת מסך**

 מעתה, במסכים ללא חיפוש ברירת מחדל מוגדר, המסך יפתח ללא נתונים. למשתמשים עם חיפוש ברירת מחדל מוגדר, השליפה תתבצע לפי תנאי החיפוש שהוגדרו.

**הערה:** אם לא הוגדר חיפוש ברירת מחדל, מומלץ להשתמש בפילטרים, בחיפושים שמורים ובכלי החיפוש המתקדם כדי לשלוף את התעודות הרלוונטיות.

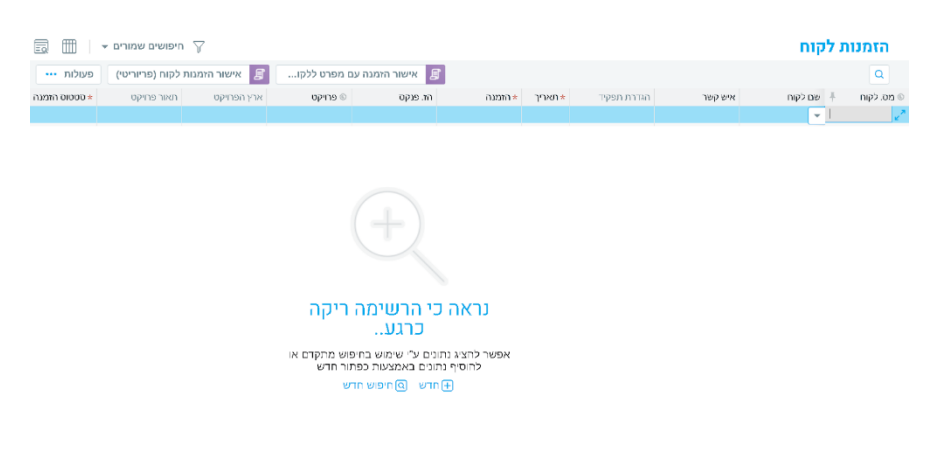

**מסך ללא חיפוש ברירת מחדל**

#### **הודעות מערכת**

שדרגנו את הודעות המערכת והפכנו אותן לידידותיות יותר למשתמש. בין היתר, ביצענו את השיפורים הבאים:

- עדכנו את הודעות השגיאה, האזהרה והודעות האישור במערכת.
- הוספנו הודעות המיידעות על שמירת הנתונים. עכשיו תדעו תמיד מתי המערכת שומרת עבורכם את הנתונים שלכם.
	- שינינו את המראה של ההודעה ואת סדר ותוכן הכפתורים בהודעות לחוויה נוחה וברורה יותר. מעתה, הפעולה המומלצת על ידי המערכת תופיע בצבע בולט לעומת האופציה השניה על מנת למנוע טעויות (ראו תמונה).
- מעתה תוכלו לצמצם משמעותית את כמות הודעות המערכת ש"קופצות" לכם, בעזרת סימון העמודה **לא להציג שנית** בהודעה.

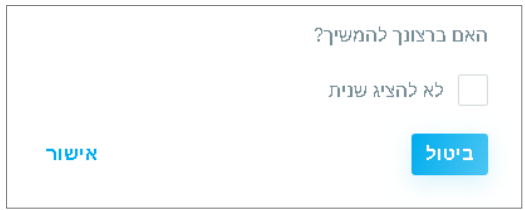

### **חידושים נוספים בממשק המשתמש**

 בעיצוב דו"חות לפני הדפסה, הוספנו את האפשרות לבחור את פורמט התאריך שיודפס .)MM\DD\YY או DD\MM\YY ,למשל)

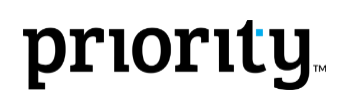

- בחיפוש ובחיפוש המתקדם הרחבנו את האפשרות להציב את תנאי החיפוש "לא שווה ל.." (או "שונה מ") בשדות נוספים.
- בשורת הכותרת במסכים, הוספנו את האייקון  $\Box$  למעבר בין תצוגת רשימה (טבלאית) לתצוגת  $\bullet$ רשומה בודדת.
- **עדכנו את כלי העיצוב של תבניות וורד**. כדי לייצר חוויית שימוש נוחה יותר, את האייקונים החלפנו בשמות הפעולות והוספנו הודעות חיווי שימושיות לשלבי ההעלאה וההורדה של הקובץ.
- הוספנו את התוכנית **ייבא כל העיצובים שלי** לתפריט הפעולות במסך **פרופילים.** המשתמש שמריץ את התוכנית יכול לייבא את כל הגדרות העיצוב לפרופיל, כולל עיצוב מסכים, חיפושים שמורים, ומועדפים.

## <span id="page-4-0"></span>**פתרונות מובייל – Master Priority**

 בשילוב עם גרסת **פריוריטי** 19.1 ומעלה, תוכלו לחתום על תעודות ללא צורך להדפיס אותן. התמיכה בחתימה תאפשר לכם להחתים את הלקוחות שלכם על גבי תעודות ממערכת Priority. מתפריט הפעולות, לחצו על **חתימה**, וכל שעליכם לעשות הוא לחתום בחלונית החתימה שמופיעה. החתימה תכלל בהדפסת התעודה והתעודה החתומה תקושר אוטומטית כנספח לתעודה במערכת )למסך **נספחים**(.

**הערה:** צירוף החתימה לתעודה מחייבת הגדרת תבנית וורד המאפשרת זאת.

- כעת, ניתן לבחור את פורמט ההדפסה ישירות מהאפליקציה )לעובדים עם גרסת **פריוריטי** 19.1( ולא לפי הגדרות מתוך מערכת **פריוריטי** כפי שהיה עד עכשיו.
- הוספנו אפליקציות מוגדרות מראש עבור ה- Master Priority בעזרתן ניתן לבצע פעולות נוספות ישירות מהנייד שלכם. בנוסף, הוספנו את התוכנית **שלח קישור ליישומון**, בו תוכלו ליצור קישור לאפליקציה הרלוונטית ולהוסיף אותה ל-Master Priority.
	- מעתה ניתן לשתף תעודות של **פריוריטי** )לדוגמה, לשלוח או להדפיס אותן( ישירות מהנייד, באמצעות כלי השיתוף של המכשיר, לדוגמא במייל, WhatsApp ועוד..
	- **חיפוש:** לחיצה על אייקון זכוכית המגדלת מאפשרת חיפוש לפי שדות שהוגדרו במסך **מחולל היישומונים** )ע"י סימון הדגל **חיפוש**(. ניתן להגדיר עד ארבעה שדות שונים.
- במסכים ללא חיפוש ברירת מחדל מוגדר, המסך יפתח ללא שליפת נתונים. המשתמש יוכל לבצע חיפוש/סינון נתונים באופן יזום (לדוגמה, בעזרת פילטרים). למשתמשים עם חיפוש ברירת מחדל מוגדר, השליפה תתבצע לפי תנאי החיפוש שהוגדרו בחיפוש.
	- הוספנו חיווי בפילטר לתנאי חיפוש ברירת המחדל שהוגדר. לחיצה על הפילטר מציגה את תנאי החיפוש הפעילים.

- **מיון תוצאות חיפוש:** בלחיצה על אייקון של מיון נפתחת רשימה של כל השדות. ניתן לבחור לפי איזה שדה למיין את הרשומות.
	- **חיפוש ערכים מרובים )choose-Multi):** מעתה, כאשר משתמשים בפילטר במאסטר, ניתן לבצע חיפוש לפי מספר משתנים ע"י בחירה של יותר מנתון אחד ברשימת הבחירה.
		- בשלב ה-in log, המשתמש יכול מעתה לחשוף/להציג את הסיסמה שהוקלדה.
		- מעתה, אפשר ללחוץ על טלפון/אימייל/לינק גם בעמודות/מסכים לקריאה בלבד.

## <span id="page-5-0"></span>**כספים**

### **פורטל תשלומים**

**פריוריטי** גאה להציג את פורטל התשלומים החדש שלה, פתרון קל ונוח ללקוחות הקצה של לקוחותינו, שיכולים מעתה לבצע תשלומים בכרטיס אשראי ולראות אותם, והכל בפורטל התשלומים של **פריוריטי**.

בפורטל יוכלו לקוחותיכם לראות את כל החשבוניות הפתוחות שלהם, וכן לשלם אותן באמצעות כ. אשראי שיבחרו (ניתו לשמור פרטי כרטיס אשראי לשימוש עתידי). לראות את רשימת התשלומים שבוצעו ואת הקבלות עליהן.

כמו כן ניתן להפיק תדפיסים של החשבוניות והקבלות.

כדי להזדהות לפורטל ניתן להשתמש במנהלי זהות חיצוניים כגון גוגל ו – 365 Windows, או לחילופין ליצור חשבון משתמש קצה מול **פריוריטי**.

### **בנקאות דיגיטלית**

- המודול החדש **בנקאות דיגיטלית** מאפשר חיבור ישיר בין חשבון הבנק ב**פריוריטי** לחשבון במערכות הבנק. בשלב ראשון נאפשר עבודה מסוג זה מול הבנק הבינלאומי הראשון ובהמשך נתרחב לבנקים נוספים, ככל שיתאפשר מבחינת הבנקים והרגולציה . המודול החדש מאפשר:
	- o ביצוע תשלום בודד שקלי בלחיצת כפתור מתוך המסך **תשלום בהעברות בנקאיות/כרט' אשראי**.
- o שידור של תשלומים מרובים בשקלים מהתפריט, בתהליך הדומה לתהליך השידור במס"ב.
- o הממשק מבוסס תקשורת API ישירה, אינו מערב קבצים והחיווי על הצלחת השידור הנו מיידי.

### **התאמות כרטיסים ובנקים**

השלמנו פונקציונליות דרושה, בהתאם לבקשתכם, במשטחי ההתאמות המפוצלים של כרטיסים ובנקים:

### **התאמות זמניות**

 קבוע הכספים החדש **SplitReconMode - אישור התאמות מפוצל**, קובע באיזה אופן תאושרנה התאמות כרטיסים ובנקים. ניתן לסמן התאמות מרובות כזמניות ורק אח"כ לאשר אותן סופית, או לאשר באופן מידי כל התאמה בנפרד ולנקות את השורות מהמשטח.

#### **התאמות חלקיות**

 מעתה ניתן לבצע גם התאמה חלקית כשמבצעים ניתוח כרטיסים, בעזרת התכנית החדשה **התאמה חלקית** במסך **משטח עבודה לביצוע ניתוח כרטיסים**. ניתן להפעיל את התכנית אם העמודה **מצב התאמה** לא שווה לאפס, ומסומנות לפחות שתי התאמות במשטח. עם הרצת התוכנית **הכנה לביצוע התאמה**, יש לבחור את אופן מיון ההתאמות החלקיות בעמודה **מיון התאמות חלקיות**. ניתן לקבוע שישארו למעלה או שירדו למטה. לפרטים נוספים אודות התאמות כרטיסים והתאמות בנקים, ראו את הוראות ההפעלה בנושא.

## **חידושים ב –** Cogs**( או בשמו החדש** Inventory Perpetual**)**

#### **רישום הפרשים בקבלה למלאי**

- בעבודה עם מחיר תקן, ניתן להשתמש בקבוע הכספים החדש **COGSPriceVariance** לרישום התנועות של הפרשי מחיר קניה כבר בקבלה למלאי, גם לפני רישום חשבונית ספק. הגדרה זו משפיעה בנוסף על הדו"ח **ניתוח הפרשי מחירי קניה**, והיא מציגה את הפרש מחיר הרכש מתעודות **קבלת סחורה מספק** ו**החזרת סחורה לספק**.
- העמודה **מיון** בדו"ח **ניתוח הפרשי מחירי קניה** מאפשרת להציג את ההפרש בין מחיר קניה למחיר התקן, לפי מוצר או תעודה. חידוש זה מחליף את הדו"ח **ניתוח הפרשי מחירי קניה-לפי חש'** .

### **שיפורים בקובץ אחיד**

הוספנו מגוון כלים לשיפור חווית הסבת הנתונים מקובץ במבנה אחיד:

#### **חשבונות**

- נוספה התכנית **עדכון תיאור לחשבונות ללא תיאור**, המעדכנת את התיאור של כל החשבונות שאין להם תיאור בסטרינג קבוע (במקום שיהיה ריק).
	- התכנית החדשה **שינוי מטבע במשטח**, מאפשרת להחליף את קודי המטבעות במשטח הטעינה לקוד מטבע מתאים ב**פריוריטי**.
- העמודה החדשה **סעיף למאזן/רווח והפסד** ב**טבלת טעינת חשבונות מקובץ אחיד**, מאפשרת להזין את הסעיף המקושר לחשבון. עם הרצת התוכנית **הקמת חשבונות מקובץ אחיד**, הסעיף למאזן/רווח והפסד ייטען למסך **חשבונות** לפי הערך שנבחר בקלט התכנית, אלא אם כן צויין ערך שונה בטבלת הטעינה.

 בנוסף, מסך **טבלת טעינת חשבונות מקובץ אחיד** מציג כעת לקריאה בלבד את התיאור של השדה **קוד מאזן בוחן - פריוריטי** ממסך **חשבונות**.

#### **תנועות יומן**

- תכנית חדשה: **מחיקת שדות במשטח הטעינה,** המוחקת מידע בעמודה מסוימת של תנועות יומן.
- לתכנית **עדכון שדות במשטח הטעינה**, הוספנו שדות נוספים הניתנים לעריכה במשטח הטעינה של תנועות היומן
	- בדיקה של סכום 0 בכל המטבעות לדו"ח **בדיקת תנועות בטבלת הטעינה**.
- הוספנו את העמודה **מס. מנה** למסכים **נתוני תנועות יומן מהקובץ האחיד** ו-**טבלת טעינה לתנועות יומן** ואת העמודה **מנה** לקריאה בלבד מתוך הקובץ האחיד.

#### **שונות בכספים**

- למסך **תנועות יומן** התווסף מסך בן **פירוט חישובי מס.** במסך זה יופיע פירוט המרכיבים שהשפיעו על חישוב המס כפי שבוצע בסגירת פקודת היומן לרבות קוד מס, קבוצת מס, שיעור המס הקובע ועוד.
- **מערכת** ,**1000** המדווחת נתונים מעודכנים למע"מ על ניכוי מס במקור של ספקים התעדכנה, וכעת ניתן לשדר באמצעותה נתונים של עד 3000 ספקים, בעד שלושה קבצים שונים.

## <span id="page-7-0"></span>**נוכחות ושכר**

#### **שכר**

- **פריוריטי** תומכת מעתה בפיקדון לקופת עובד זר. במסגרת זו, נוספו שני רכיבי שכר חדשים: 1208 הפרשה של עובד זר, 1908 – הפרשה לעובד זר – מעביד.
- הוספנו תמיכה לחישוב גמל בהתאם לחתכים רכיבי שכר מוגדרים מראש, תמיכה זו תאפשר חישוב גמל לקופות בהתאם לחתך הרכיב. כלומר, מעתה ניתן לחשב גמל לכל קופה בהתאם לרכיבים אשר יקבעו על ידי חשב השכר, בהתאם לצורך. במסגרת זו, למסכים **קופות גמל וקרנות השתלמות, והפרשות לקופות גמל וקרנות השתלמות**, הוספנו את העמודה **חתך לחישוב שכר בסיס**.

#### **נוכחות**

 הוספנו תמיכה בדווח אוטומטי לעובד לפי שעות )כלומר, שהעמודה **אופן דיווח שעות** במסך **נתוני שכר לעובד** מוגדר כ- **ללא דיווח**(:

- o עם חישוב הנוכחות החודשית, השעות יתעדכנו באופן אוטומטי לפי שעות התקן המוגדרות במסך **נתוני שכר לעובד** )או המפורטות במסך הבן **הגדרת ש"ע לעובד**(. דיווח ידני יגבר על דיווח אוטומטי.
	- o הוספנו עמודות למסך **הגדרת ש"ע לעובד** שמקצות מחלקה וסניף לשעות התקן המוגדרות עבור השורה.
- o הוספנו את המסך **הגדרת ש"ע לעובד** גם כמסך אב לשליפה קלה של עובדים ושינוי ידני של שעות תקן.
	- לדו"חות **דווח שעות חודשי ודווח שעות חודשי מתלוש**, נוספה האפשרות להציג עד 5 כניסות ויציאות בכל יום.

#### **פרמיית נוכחות**

- מערכת **פריוריטי** תומכת מעתה בתשלום פרמיית נוכחות בונוס המשולם לעובדים על נוכחות סדירה בעבודה. תשלום פרמיית הנוכחות במערכת כולל:
	- קבועים חדשים במסך **הגדרות שכר**:
- o **PremiumDailyCalc** קובע את אופן חישוב פרמיית נוכחות יומית, במקרה של היעדרות.
	- o **PremiumStart** קובע את הוותק הנדרש מהעובד לקבלת פרמיה, בחודשים.
	- ניתן להגדיר את הבסיס לפרמיה ברמת העובד, ע"י הגדרתה במסך **תשלומים וניכויים חודשיים**, מסך הבן של **נתוני שכר לעובד**. את הפרמיה מגדירים באמצעות רכיב השכר **151 – פרמיית נוכחות.** הגדרה זו גוברת על הגדרת פרמיית הנוכחות בהסכם ההעסקה, אם קיימת כזו.
- המסך החדש **קביעת פרמיית נוכחות** )בן של **עדכון שעות/העדרויות** ושל **משטח לעדכון שעות/העדרויות**, נכד של **משכורות חודשיות**( מאפשר לקבוע ידנית את התוספת/הפחתה לפרמיית הנוכחות בתאריך ספציפי.
- הדו"ח החדש **חישוב פרמיית נוכחות**, שניתן להריץ מתפריט הפעולות במסך **משכורות חודשיות**, מציג עבור עובד ספציפי, את פירוט החישוב של פרמיית הנוכחות בחודש מסוים, את פרמיית הבסיס ואת ההפחתה/תוספת לפרמיה ברמה היומית.

## <span id="page-8-0"></span>**מכירות, רכש ומלאי**

### **מכירות**

 מעתה ניתן לפתוח הרכבות במחסנים על סמך תעודת משלוח, חשבונית מס או חשבונית מס/קבלה. לצורך כך, למסכים **משלוחים ללקוח וחשבוניות מס/חשבוניות מס קבלה**  הוספנו את התכניות **פתיחת הרכבה על סמך משלוח** ו**פתיחת הרכבה על סמך חשבונית**, בהתאמה. התוכניות פותחות תעודת הרכבה על סמך תעודת המשלוח/חשבונית, בה אפשר למלא את הכמויות שהורכבו בפועל. שיטת עבודה זו מתאימה לעסקים המעדיפים לתעד הרכבות לאחר הביצוע, רגע לפני ששולחים את המוצרים ללקוח. בנוסף, הוספנו שלוש עמודות חדשות לקריאה במסך **הרכבות במחסנים** המציגות את תעודת המשלוח/חשבונית המקושרת.

- דו"חות חדשים של **לקוחות פעילים וספקים פעילים**, מציגים את הלקוחות שהופקו עבורם חשבוניות לקוח בתקופה נתונה, או את הספקים שנרשמו עבורם חשבוניות רכש בתקופה נתונה, בהתאמה.
	- הדו"ח החדש **מוצרים שלא נמכרו בתקופה**, מאפשר לעקוב בקלות אחרי מוצרים שלא נמכרו בזמן האחרון.
- במסך החדש **סיבות החזרה**, ניתן להגדיר סיבות שונות להחזרת מוצר. ברישום החזרה מלקוח או החזרה לספק, ניתן לציין בפירוט התעודה את סיבת ההחזרה בעמודה החדשה **סיבת החזרה**.
- לחברות העובדות עם משטחים, ממשק תעודות המשלוח לשופרסל כולל כעת גם אפשרות להפיק פירוט לפי המשטחים הנשלחים, בהתאם לדרישות רשת השיווק.
- בממשק סופר-פארם ניתן לבחור כעת אם להפיק בנוסף גם הדפסה של חשבונית המס ב pdf , בהתאם לדרישת רשת השיווק.
- בתכנית **פירוט מסמך מעקב אספקות )לקוחות(** ניתן כעת להוסיף למסמך מעקב אספקות תעודות משלוח מטווח של תאריכים.
	- מחולל כרטסת המוצרים כולל כעת גם אפשרות להציג את תמונת הפריט.

### **מלאי**

- למסך **לוג הרצות תמחיר** נוספו שני מסכי בן חדשים: **התפלגות זמן ריצה**, המציג את משך הזמן לחישוב התמחיר בחלוקה לרכיבים שונים, ו**מק"טים חריגים**, המפרט את המק"טים שחישוב התמחיר עבורם היה ארוך באופן חריג.
	- הדו"חות **ניתוח ספירת מלאי לפי מחסן** ו**ניתוח ספירת מלאי לפי מק"ט** מציגים כעת גם סכומים בשקלים.

### **רכש ותכנון רכש**

- בהרצת תכנון רכש ו-MRP עבור מוצר שתהליך הייצור שלו כולל מספר פעולות ייצור המתבצעות אצל קבלני משנה, ייפתחו שורות נפרדות של דרישות רכש לכל פעולת קבלן משנה.
- כאשר מקשרים דרישות רכש להזמנת רכש דרך מסך **דרישות רכש**, השורה שמתווספת להזמנת הרכש מתחשבת כעת גם בכמויות המצוינות לפי אריזות.
- שיפרנו את התוכנית **הכנת בקשות להצעת מחיר לפי דרישות**, כך שכאשר ערך קבוע הלוגיסטיקה **PAllPartsRFQ** הוא 1 והתוכנית מורצת מדרישת רכש, כל שורות הדרישה יועתקו לבקשה להצעת מחיר שנפתחת )גם אם לא צויינו ספקים בדרישה(.

## <span id="page-9-0"></span>**ניהול מלאי )WMS)**

 למסך **אופן פיצול משימות מחסן** הוספנו את הדגל **פיצול לפי קו חלוקה**, המאפשר ליקוט לפי הזמנה עם קווי חלוקה שונים, במסגרת משימה אחת (במקום פיצול לפי קווי חלוקה).

## <span id="page-10-0"></span>**ייצור**

- לדו"ח **זמינות חומר להזמנות** הוספנו עמודת הקלט החדשה **פירוט ה. לקוח נדרשות**, המאפשרת להציג בדו"ח פירוט של הזמנות הלקוח לפיהן בוצע החישוב של הכמות הנדרשת בדו"ח.
	- לקלט התכנית **פתיחת פק"ע לשורת הזמנה**, המופעלת ממסך **פירוט הזמנת לקוח**, הוספנו את העמודה **הוספת פק"ע לש. הזמנה,** המאפשרת לעדכן בשורת ההזמנה את העמודה **פק"ע/מנה**.
		- במסך **פק"עות**:
		- o עדכנו את שם העמודה **הזמנה** ל-**נפתחה עבור הזמנה** כדי לשקף בצורה ברורה יותר שהעמודה מציגה את מספר הזמנת הלקוח המקורית שעבורה נפתחה פק"ע זו.
- o הוספנו את העמודה **שריון להזמנות**, המאפשרת לשריין את הפק"ע לשורה/ות הזמנה המופיעות במסך הבן **הזמנות פק"ע** וכך לוודא שבהרצת ה- MRP הפק"ע לא תשובץ מחדש להזמנות אחרות, גם אם הן דחופות יותר. הוספנו את העמודה (לקריאה בלבד) גם למסך **פק"עות ההזמנה**, )בן של מסך **פירוטי ההזמנה**, נכד של **הזמנות לקוח**(.
	- למסך **פעולות בתהליך** )בן של מסך **תהליכים**(, הוספנו עמודה חדשה, **קביעת תוקף**, המאפשרת לקבוע שתאריך התפוגה של מוצרים בפק"ע יחושב החל מסיום פעולה מסוימת בתהליך הייצור, ולא מתאריך הסיום של הפק"ע.
		- למסך **מוצרים** הוספנו מסך טקסט בשם **הערות לפק"ע**. הטקסט הנרשם במסך זה יתמלא אוטומטית במסך **פק"עות - טקסט** כאשר משחררים פק"ע למוצר זה.
	- המערכת מחשבת כעת פחת עבור מוצרים המנופקים לזווד, בנוסף למוצרים המנופקים לרצפה )Bulk). חישוב פחת למוצרים מנופקים ידנית נשאר כפי שהיה ותלוי בערך קבוע היצור **TakeIsKit**.
	- הדו"ח החדש **עקיבות חו"ג** מציג פק"עות תוצרת גמורה בהן השתמשו במנת חומר הגלם שנבחרה בקלט, או תעודות של תנועות מלאי ללקוח שכוללות תוצרת גמורה בהן השתתפה מנת חומר הגלם. הדו"ח שימושי במיוחד אם יש צורך בהשבת מוצרים.

## <span id="page-10-1"></span>**שירות ואחזקה**

- חידדנו את העבודה עם קבוע הלוגיסטיקה **CEndWarranty** כך שיקבע האם נתוני אחריות יימחקו ממכשיר בכל תנועת מלאי בה מעורב מחסו שאינו נכלל בערר מלאי (ולא רק בתנועות החזרה).
	- עבור מודול אחזקה מונעת: למסך **הגדרת חריגות** )בן של **סטטוסים לקריאות שרות**( הוספנו את העמודה **הקפאת תוכנית אחזקה**. כל עוד קריאת שירות מסוג אחזקה מונעת נמצאת בסטטוס המסומן בדגל זה, לא תיפתח קריאת אחזקה נוספת במסגרת תכנית הטיפולים, והמערכת תמתין לטיפול בקריאה זו לפני שתמשיך לפרוס את הטיפולים.

 מסך חדש **סטטוסים לשאלוני לקוח**, מאפשר לנהל את הסטטוסים האפשריים של שאלונים שמילאו לקוחות. הגדרת הסטטוסים, תכונותיהם והכללים שחלים עליהם נעשית ע"י הפעלת התכנית **ניהול תהליך שאלון לקוח**, מתפריט הפעולות במסך.

www.priority-software.com

## <span id="page-12-0"></span>**בינלאומי**

## **אירופה )כללי(**

## **מחולל דו"חות מע"מ**

- מחולל דו"חות המע"מ החדש מאפשר להגדיר דו"ח מע"מ בהתאם לדרישות המע"מ במדינה הרלוונטית:
- o המסך החדש **תיבות בדו"חות מס** ומסך הבן שלו **הגדרות תיבה,** מאפשרים להגדיר את התיבות בדו"ח המע"מ שבנית, ואת מרכיבי המס שמהם בנוי הסכום הסופי של המע"מ בדו"ח. ע"מ להקל על הגדרת התשתית , נוסף מסך שטוח **הגדרות לתיבות בדו"ח מס** שבו ניתן להגדיר את כלל התהליך בצורה נוחה.
	- o דו"ח המע"מ יתבסס על הסכומים שיופיעו במסך החדש **פירוט חישוב המס**, בן של **יומן תנועות.**
- o התוכנית **דו"ח מע"מ אירופה - לפי תיבות** החדשה יוצרת דו"ח מע"מ המבוסס על התיבות שהוגדרו.
- o תכנית חדשה **עדכון מרכיבי מס בפקודות יומן** מאפשרת לעדכן חישוב מס של תנועות יומן במידה ונדרש עדכון רטרואקטיבי.
- o למסך **חשבונות ראשיים** נוספה העמודה **קוד תיבת מס**, המקשרת בין חשבונות הוצאות לתיבות המס הרלוונטיות. עמודה זו קיימת גם במסך **פירוט חישוב המס**, שם היא מאפשרת להגדיר תיבת מס לפי חשבונות באופן ידני. הנ"ל יהיה בשימוש במידה והתיבה מוגדרת ככזו שנקבעת ברמת חשבון.
- למערכת נוספה האפשרות להגדיר אחוז דינאמי מוכר למע"מ ברמת חשבון הוצאה. בהתאם להגדרה זו, המערכת תפצל את סכום המע"מ בין חשבון המע"מ לחשבון ההוצאה בתנועות שנרשמות. כדי לתמוך בכך, שינינו את שם העמודה **% מוכר כהוצאה - איטליה** )במסך **סוגי הוצאות** ובמסך הבן שלו( ל- **% הוצאה מוכרת** כדי לשקף את התווספות התמיכה בעמודה זו בכלל מדינות אירופה, למטרת עיון ורישום אחוזים של סוגי הוצאות המוכרות ע"י רשויות המס באיחוד האירופי.
	- **פריוריטי** תומכת מעתה בחישוב הנחה על תשלום מוקדם החל משלב החשבונית, בהתאם לחוקים הפיננסיים בכמה מדינות באירופה: קבוע הכספים החדש **EarlyPaymentDiscount** מאפשר לקבוע האם לחשב את כל ההנחה על תשלום מוקדם בקבלה על התשלום, או לחשב את סכום ההנחה על המע"מ כבר בחשבונית.
		- **פריוריטי** תומכת מעתה בעבודה עם תקופות מע"מ רבעוניות.

## **בלגיה**

המודול של בלגיה ישוחרר כתוספת מיוחדת. להלן רשימה חלקית של תכניות, מסכים ועמודות שנוספו כדי לתמוך במשתמשי **פריוריטי** בבלגיה.

- כדי ליצור דו"ח מע"מ עבור חברה בבלגיה, ניתן להשתמש במחולל דו"חות המע"מ, ולהפיק את הדו"ח החדש **מע"מ לפי תיבות – בלגיה.**
	- למסך **ארצות** נוספה העמודה **קוד ארץ NIS**( לצורך שימוש בטופס 281.50(.
- הדו"ח החדש **List Sales EC** מאפשר להגיש את דו"ח ה- **List Sales EC** החודשי או הרבעוני לרשויות המס.
	- הדו"ח **קובץ מכירות שנתי – בלגיה** סיכום מכירות שנתי בבלגיה בקובץ.
	- הדו"ח **INTRASTAT – בלגיה** מאפשר ליצור הצהרת Intrastat על כניסה ויציאה של סחורה ממדינות אירופאיות אחרות בחודש מסויים.
- למסכים הבאים נוספה עמודה של **תאור סעיף ארוך**, כדי לאפשר להוסיף טקסט במקרה של מילים ארוכות בשפה הבלגית:
	- o **סעיפי מאזן/רווח והפסד לכר' ראשית**.
		- o **סעיפי מאזן ללקוחות**.
		- o **סעיפי מאזן לספקים**.
		- o **סעיפים למאזן בוחן**.
			- o **סווגים עסקיים**
			- **תמיכה בטופס :281.5**
	- o ניתן להריץ את התכנית **טופס 281.5 – בלגיה**, כדי להפיק קובץ XML, המכיל דיווח על ספקים שאינם רשומים במע"מ, וישלח לרשויות המס בבלגיה.
- o ניתן להשתמש בעמודה **קוד טופס 281.5** במסך **חשבונות ראשיים** כדי לקבוע את קוד הקטגוריה שאליה יהיה שייך חשבון כלשהו בטופס .281.5
- o כדי לכלול ספקים רצויים בטופס ,281.5 יש לסמן את העמודה החדשה **נכלל בטופס 281.5** במסך **הגדרות כספים לספקים**.
- המסך **סוג קובץ XML לחשבוניות** מציג את סוגי קובץ XML האפשריים הקיימים עבור חשבוניות אלקטרוניות בבלגיה.
- בעזרת העמודה **מזהה לחש. אלקטרונית**, שנוספה למסך רשימת קבוצות מס, ניתן לראות את הקוד המזהה למס של פריטים שונים בבלגיה.
	- שתי תכניות חדשות המאפשרות לייצר חשבוניות אלקטרוניות: **הכנת XML לחשבוניות – בלגיה** ו**שליחת חשבונית אלקטרונית )בלגיה(**.
	- התכנית **טעינת דפי בנק - CODA** מאפשרת לטעון דפי בנק בפורמט CODA מבנקים בבלגיה, למערכת **פריוריטי,** בפורמט XML.
		- מסך חדש **לוג הפקה/שידור קבצי מע"מ –** המסך ישמש לתיעוד הפקת ושידור דו"חות מע"מ ותיעוד המספרים הסופיים של הדו"חות.
	- חברות בלגיות שיעבדו עם **פריוריטי** יקבלו את התוכנה עם אתחול נתונים כספיים בסיסי, לפי ההתנהלות הכספית הנהוגה בבלגיה (מיסים. חשבוניות אלקטרוניות וכו').

## <span id="page-14-0"></span>**ארה"ב**

### **ממשק של פריוריטי עם AVALARA**

אנו שמחים לבשר כי **פריוריטי** הנה מעתה שותף מוכר רשמי של מערכת AVALARA, המותג הבינלאומי לחישובי מס, וניתן להתממשק אתה, לצורך חישוב מס מכירה בארה"ב. התממשקות זו תאפשר ללקוחותינו בארה"ב שרכשו את שירותיה של AVALARA לקבל תחשיב מס מדויק בכל שלב בתהליך המכירה. דרך **פריוריטי,** ניתן להוריד קבוצות מס וסיבות פטור ממס מ-AVALARA ולהקצות אותם למוצרים ולקוחות. כאשר מוצר נוסף לתעודה בתהליך המכירה – ומורצת התכנית הרלוונטית לחישוב מס מול AVALARA– מתווסף לתעודה סכום המס, שמחושב לפי הנהלים העדכניים ביותר בכל תחומי המיסוי בארה"ב. עם סגירת החשבונית, המס נרשם על ידי Avalara לצורך דיווח לרשויות המס. AVALARA יכולה גם לדווח לרשויות המס בשמך, לפי בקשתך.

התפריט החדש **אינטגרציה עם AVALARA**( נתיב: **כספים < הנהלת חשבונות < דו"חות כספיים < מיסים < מס מכירות בארה"ב**( מאגד בתוכו את הישויות החדשות לתמיכה בממשק עם AVALARA. לדוגמה, תכניות לבדיקת החיבור ל- Avalara, להפקת דו"חות שגיאה, או לאימות כתובת – כדי לוודא שחישוב מס המכירה יחושב במדויק.

### **ארה"ב - שונות**

במסגרת ממשק התשלומים ל-HSBC ארה"ב, הוספנו את המסך **לוג תשלומים במס"ב**, המאפשר לראות את היסטוריית התשלומים ל-HSBC ומסך הבן שלו – **פירוט תשלומים במס"ב**, המפרט את תשלומים אלו**.**

### **שיפורים בעבודה עם** ShipEngine

 **תמיכה במשלוח המכיל מספר אריזות:** למסך **משלוחים ללקוח** נוסף מסך בן חדש **אריזות במשלוח** המפרט את האריזות הכלולות במשלוח. נתונים אלו מועברים בממשק וכל חבילה מקבלת TRACKING משלה.

## <span id="page-14-1"></span>**פורטוגל**

### **שיפורים בעבודה עם** SAFT

### **פורטוגל**

- למסך **הגדרות כספים למוצרים** נוספה העמודה **סיווג פריט ל-SAFT**.
- תכנית חדשה **הגדרות ל-SAFT** מאפשרת להגדיר מאפיינים רצויים לקובץ SAFT, שיופק באמצעות .**Create SAFT PT File** התכנית
	- למסך הבן **חשבונית – פרטים נוספים** )בן של **חשבוניות עסקה**, **חשבוניות מס** ומסכים נוספים( **.Exempt Reason Code** העמודה נוספה

 למסך **סוגי תנועות יומן** נוספה העמודה **קוד התעודה ל-SAFT** , שבה ניתן לרשום את סוג החשבונית המתאים לקובץ SAFT בהתאם לדרישות רשויות המס.

#### **אנגולה**

- אנו תומכים כעת באופן מלא בדיווח של SAFT באנגולה.
- למסך **מספרי תעודות** נוספה העמודה **מספר התחלתי לחתימה**, שבו ניתן לרשום את המספר של החשבונית/תעודה הראשונה שתחתם דיגיטלית )בפורטוגל, ללא חתימה דיגיטלית לא ניתן לסגור את החשבונית(.

## <span id="page-15-0"></span>**תכנות, תחזוקת מערכת ושונות**

- בשרת החיפוש, שמבוסס Java, הוספנו תמיכה בגרסאות קוד פתוח של Java, כגון OpenJDK. בכך ביטלנו את התלות ב-Java של Oracle( עליו Oracle התחילו לגבות תשלום(.
	- **תמיכה בהרשאות לפי מק"טים:**
	- כעת ניתן להגביל את הגישה של משתמשים לנתונים של מק"טים ספציפיים.  $_{\circ}$
- o במסך **הרשאות לפי מק"טים** )בן של **נתונים לחברה נוכחית**, נכד של **כרטיס עובד**(, ניתן כעת להגדיר באילו מק"טים העובד יהיה רשאי לצפות.
	- o במסך הבן **נתונים לחברה נוכחית** ניתן להגדיר עובד בדגל **הרשאות לכל המק"טים** כדי שיוכל לצפות בכל המק"טים.
- o בנוסף, למסך **כרטיס פריט** נוסף דגל בשם **מק"ט חסוי**. משתמש המערכת לא יוכלו לצפות במק"טים החסויים, אלא אם במסך **נתונים לחברה נוכחית** מסומן הדגל מק"טים חסויים.
	- **שדרגנו מגוון ממשקי טעינה למערכת:**
	- o בממשק דיווחי ייצור ניתן כעת לקלוט גם קובץ מופרד טאבים במסך החדש **הגדרת קובץ טעינת דיווחי יצור** ולבחור בסייר מהיכן לטעון את הקובץ. התכנית החדשה **טעינת דווחי יצור לפי הגדרה**, תטען את קובץ הקלט לפי ההגדרות במסך החדש.
	- o בהסבת הזמנות רכש פתוחות, הדו"ח **בדיקת שגיאות במשטח ההסבות** מבצע בדיקות נוספות לגבי שינויים בתיאור המוצר.
		- עמודת **קוד מק"ט** הורחבה בכל המסכים, הרוחב כעת הוא 22 תווים.
			- **:Tabula Task Scheduler-ב לכם מחדשים**
	- הוספנו אפשרות להגביל את המספר המקסימלי של משימות שיורצו ב-TTS בבת אחת.  $\circ$ כאשר ה-scheduler מגיע למגבלה זו, הוא ממתין עד שתסתיים אחת מהמשימות לפני הרצת המשימה הבאה. המגבלה נקבעת באמצעות קבוע מערכת חדש בשם .**TTSPROCESSES**
- o בעמודה החדשה **זמן מירבי )שניות(** במסך **הגדרת משימות ל-TTS** ניתן להגדיר את משך הזמן המירבי להרצת משימה. משימה שלא הסתיימה לפני שחלף הזמן המירבי תיעצר ע"י ה-TTS. הערך 0 מציין שאין מגבלת זמן להרצת המשימה.

o בעמודה החדשה **מותר להריץ במקביל** ניתן לקבוע שמשימה יכולה לרוץ פעם נוספת, אפילו אם הריצה הקודמת של אותה משימה עדיין לא הסתיימה.

### **REST API**

- כעת ניתן להגדיר אסימוני אימות (authentication tokens) למשתמשים, במסך החדש  $\circ$ **אסימוני אימות אישיים**. אסימונים שימושיים אם יש לכם מספר ממשקים אליהם מתחברים דרך אותו משתמש API, בכך שהם מבטלים את התלות של כל הממשקים בשם המשתמש והסיסמה של אותו משתמש API.
	- o נוספה תמיכה בהזדהות אנשי קשר חיצוניים ל- websdk/rest והתחברות שלהם לתוך **פריוריטי**.
		- o קבוע המערכת החדש **RESTERRSFORMAT** מאפשר לקבוע באיזה פורמט קובץ תשלחנה שגיאות API REST. ניתן לשלוח קבצי שגיאות בפורמט JSON או XML.
			- o הוספנו תמיכה בפקודות \$skip ו- \$batch. ניתן למצוא תעוד מורחב שלהן [בפורטל](https://prioritysoftware.github.io/)  [המפתחים.](https://prioritysoftware.github.io/)

### **Web SDK**

- o בהדפסה של מסמכים, ניתן כעת להדפיס גם לפי תבנית Word עם אובייקט חדש.
- o בהפקה של מסמך, ניתן להגדיר אותו כמסמך לחתימה של לקוח. לאחר שנרשמת חתימה, הקובץ מצורף כנספח לתעודה הרלוונטית עם תעוד החתימה.

#### **שיפור תהליך הוספת משתמש חדש והחלפת משתמש קודם:**

- o בהרצת התוכנית **הוספת משתמש חדש**, ניתן לרשום כעת במעמד הקלט גם את כתובת המייל של המשתמש, וזה יעודכן אוטומטית בכרטיס המשתמש.
- o הוספנו תכנית חדשה בשם **החלפת משתמש**, המרכזת מגוון תהליכים של החלפת משתמש קיים במשתמש חדש, כגון החלפת המשתמש בתהליכי ניהול תהליך, החלפת המשתמש במסך קבוצות, החלפת המשתמש בתעודות פתוחות במערכת, והעתקת עיצוב של מסכים ושל תפריטים.

#### **שיפור במחולל דו"חות XML**

- o הרחבנו את מחולל דוחו"ת ה-XML, כך שהוא מאפשר למתכנתים להפיק קבצים רבים יותר מהמערכת. אנו ב**פריוריטי** משתמשים במחולל כדי ליצור את כל קבצי ה-XML עבור בלגיה!
- o במסך **מחולל ממשקים למסכים**, לאחר בחירת סוג קובץ ה-XML, ניתן להשתמש במסך הבן החדש **תגי XML לממשק** כדי להגדיר הגדרות מורכבות יותר עבור קבצי XML.